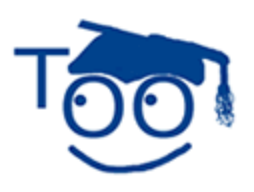

**Tutorials For OpenOffice** 

## **Fontwork Gallery**

Tutorial Donated by Bill Shelley

#### **Table of Contents**

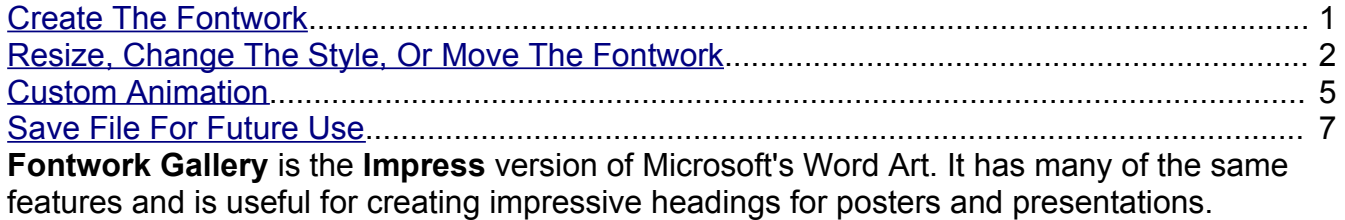

### <span id="page-0-0"></span>**Create The Fontwork**

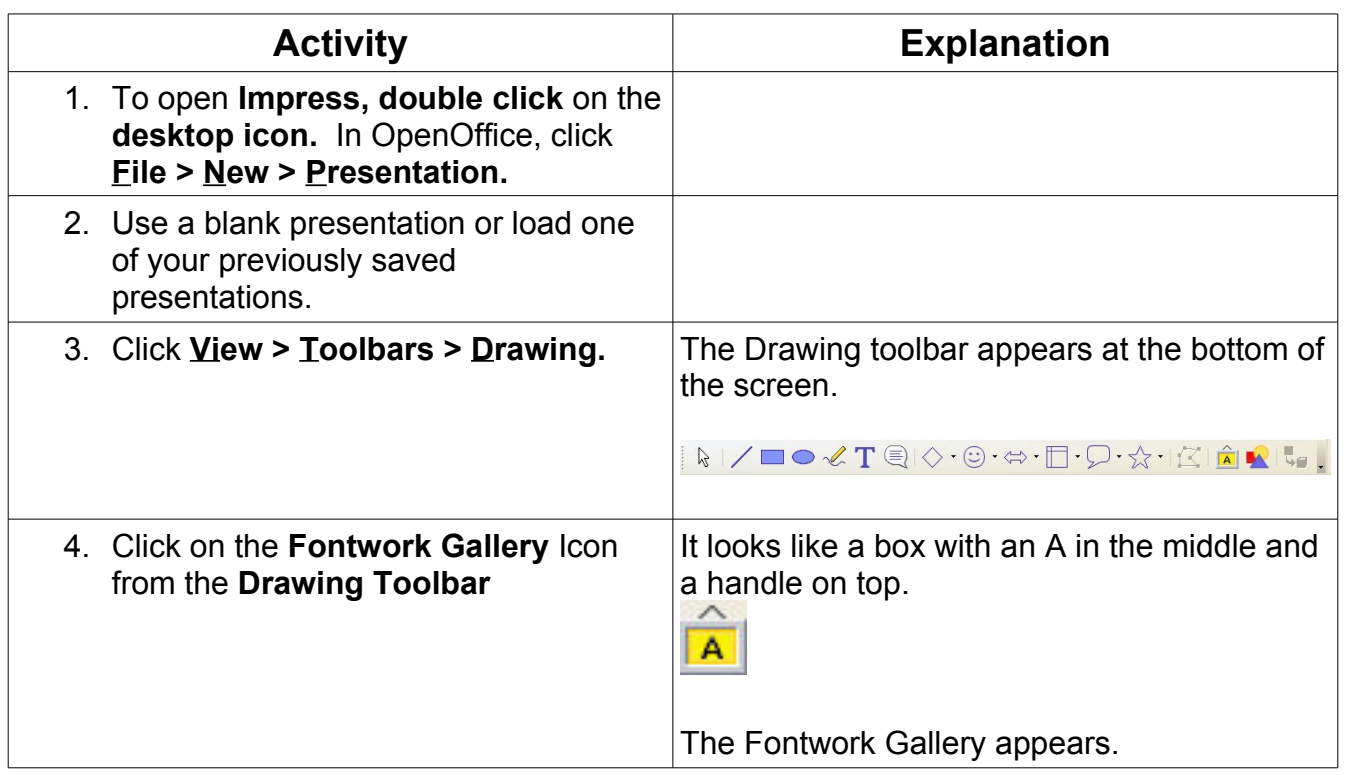

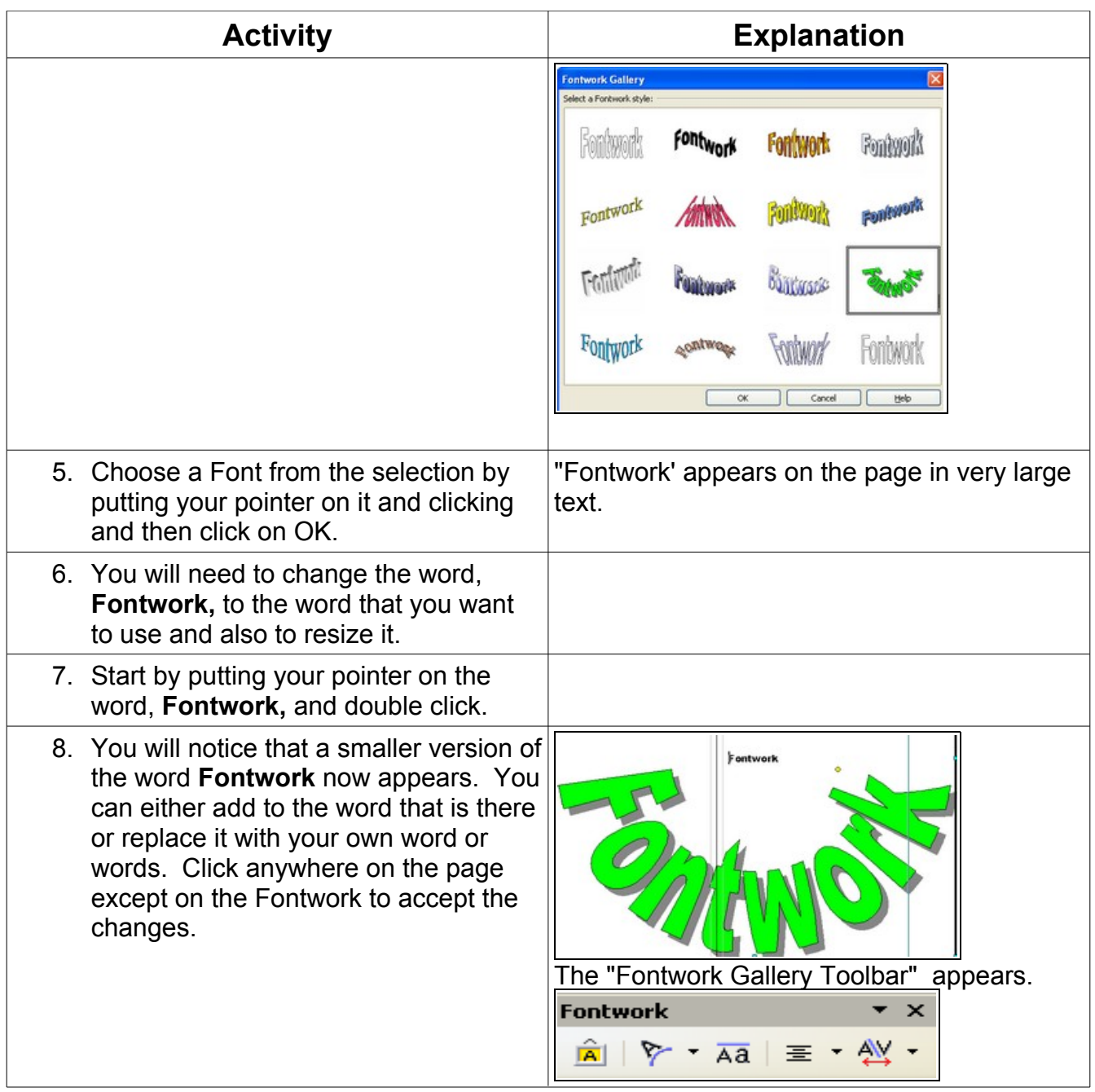

#### <span id="page-1-0"></span>**Resize, Change The Style, Or Move The Fontwork**

Once you have your new word on the page, you might want to resize it and/or change the style of the word. You can also move the word to any part of the page by clicking and holding the left mouse button and dragging and dropping it anywhere you like.

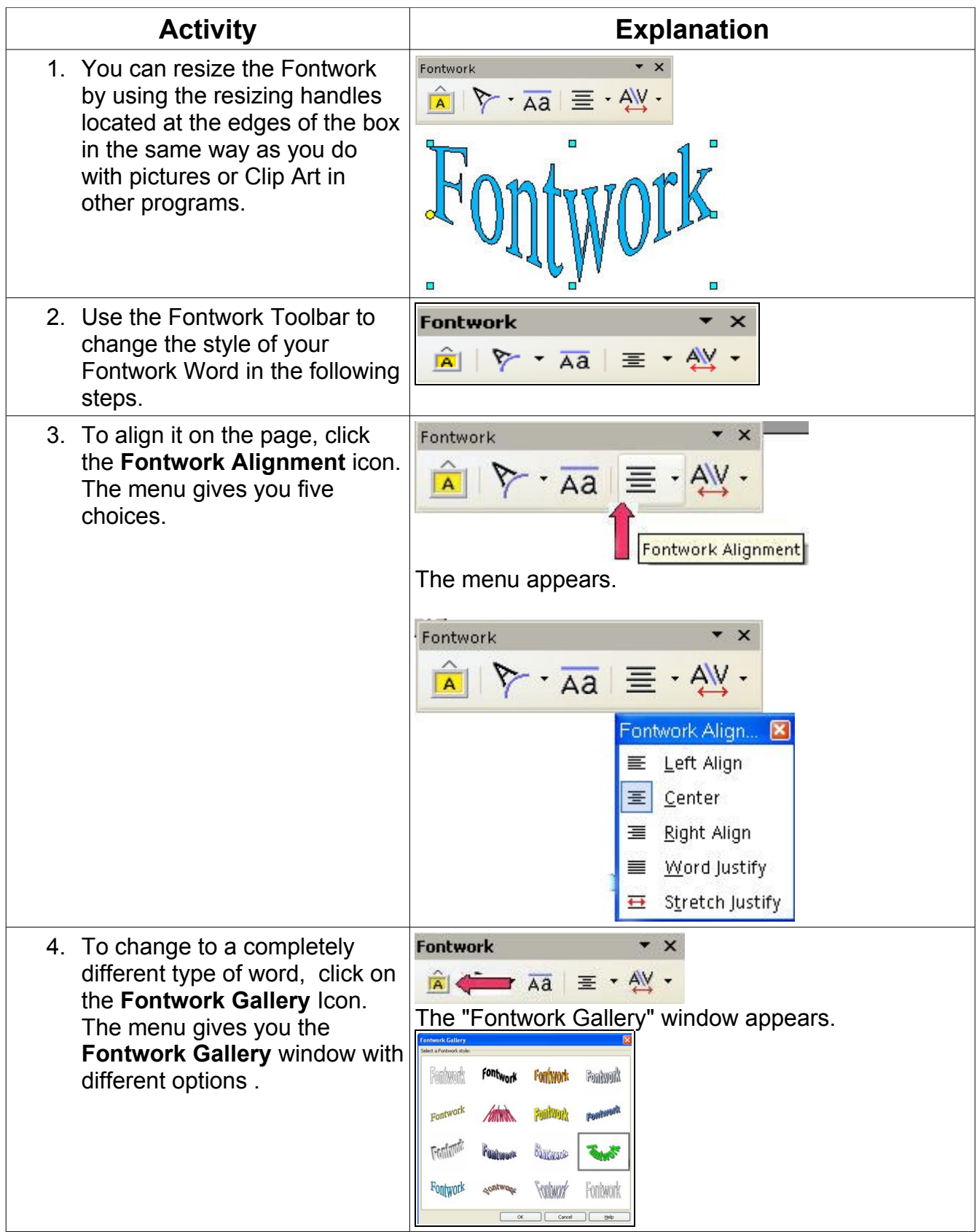

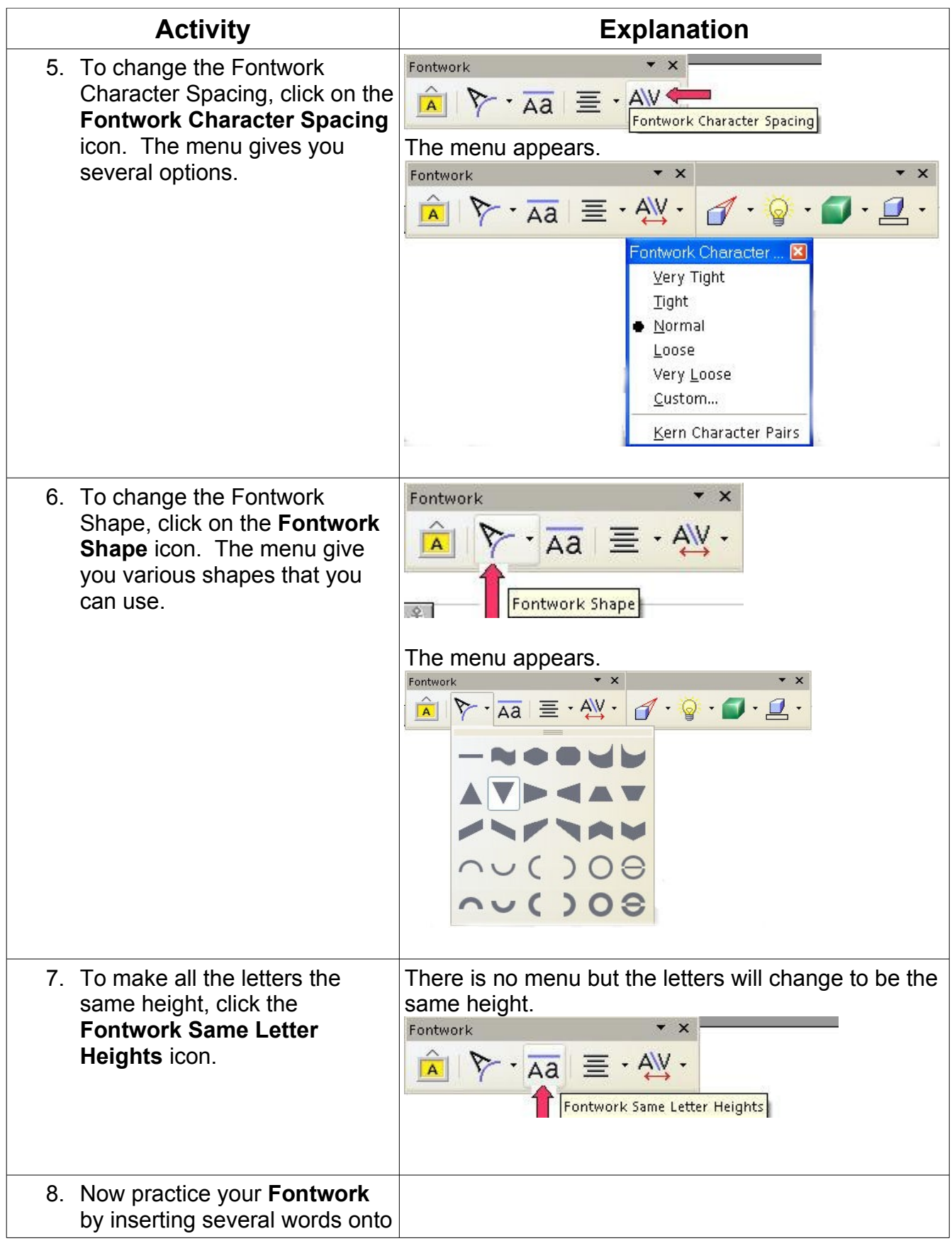

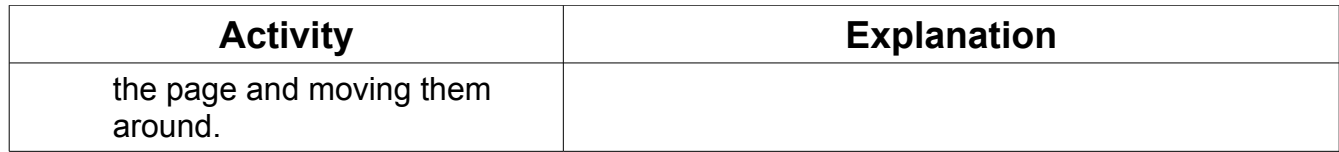

### <span id="page-4-0"></span>**Custom Animation**

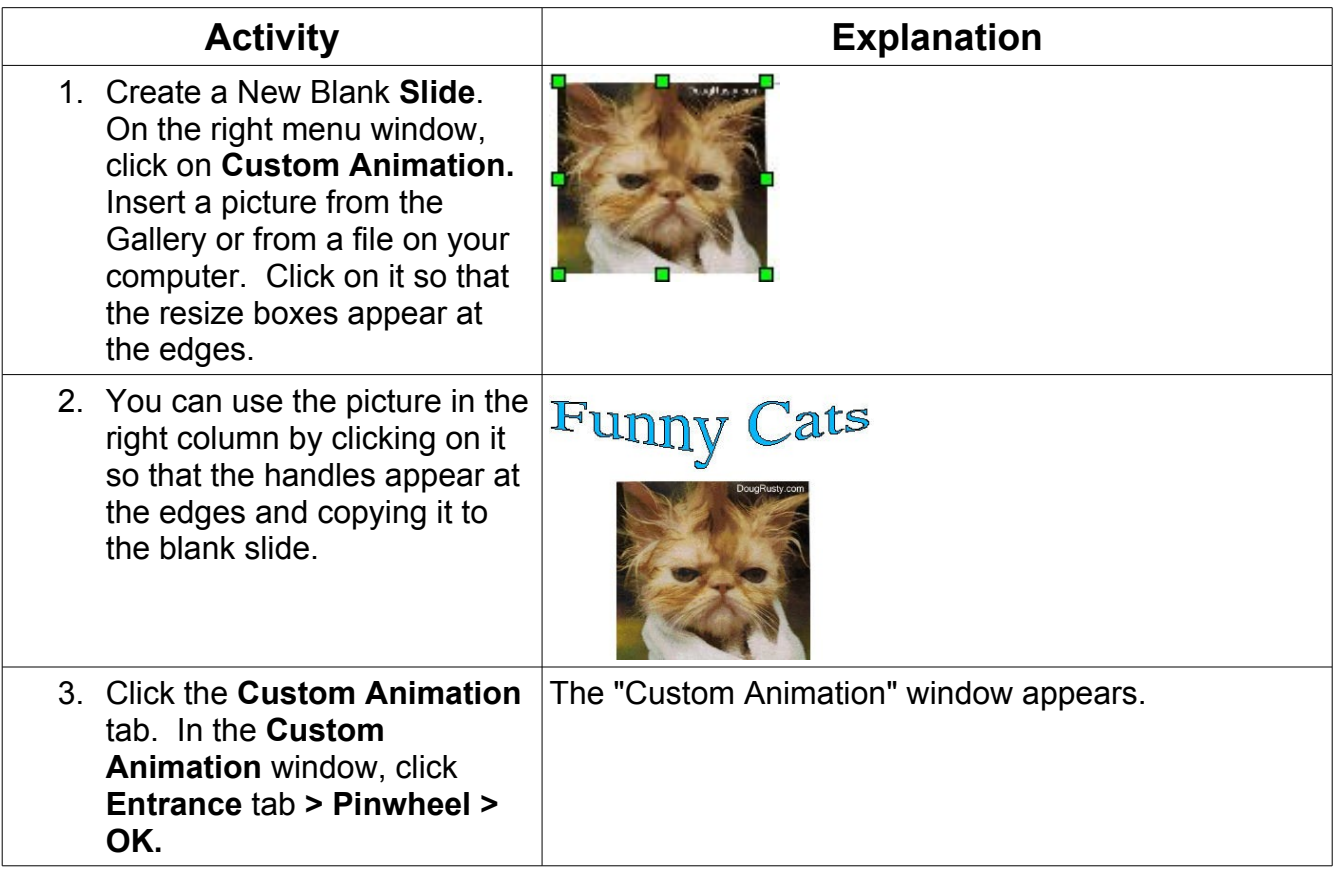

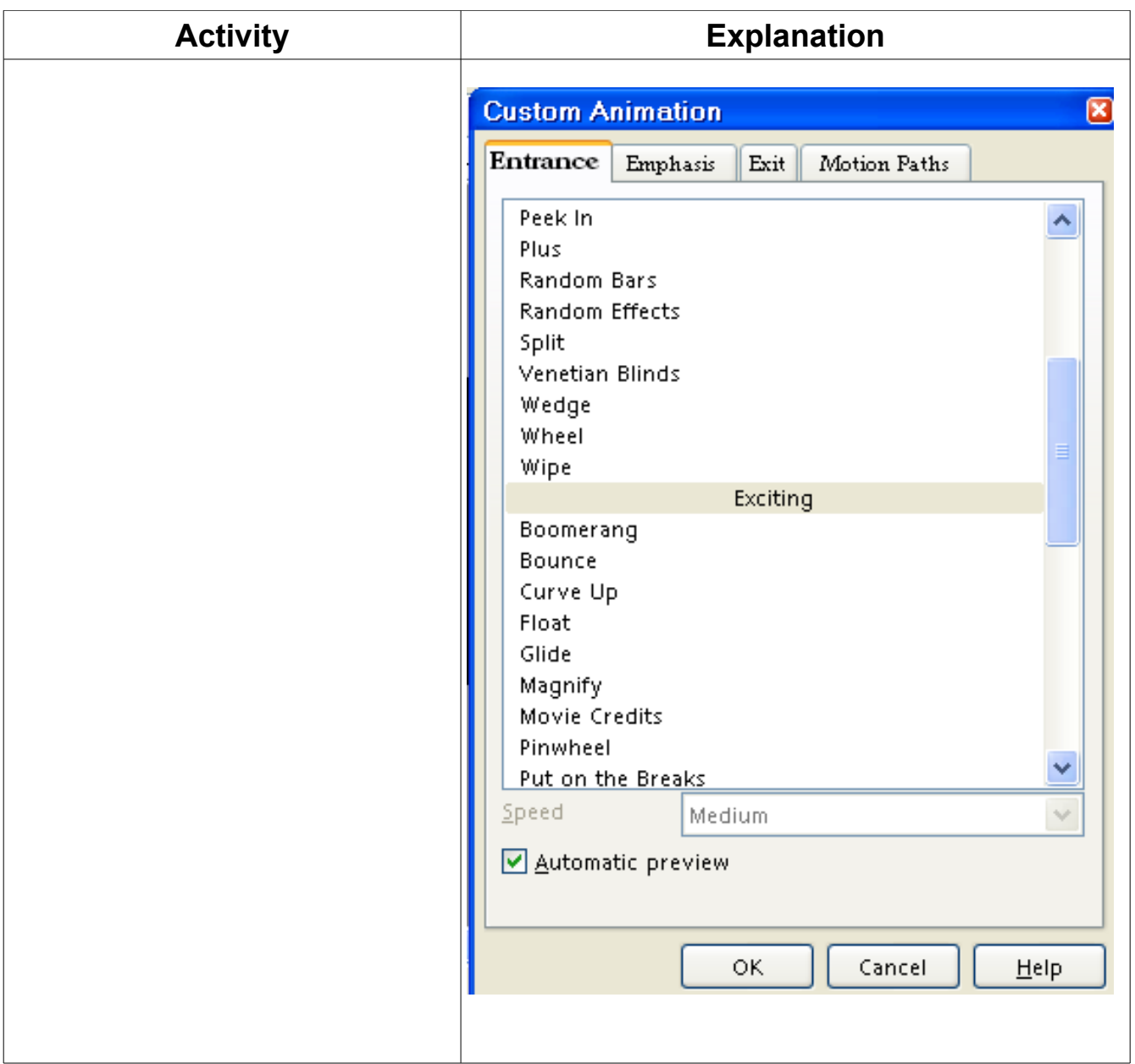

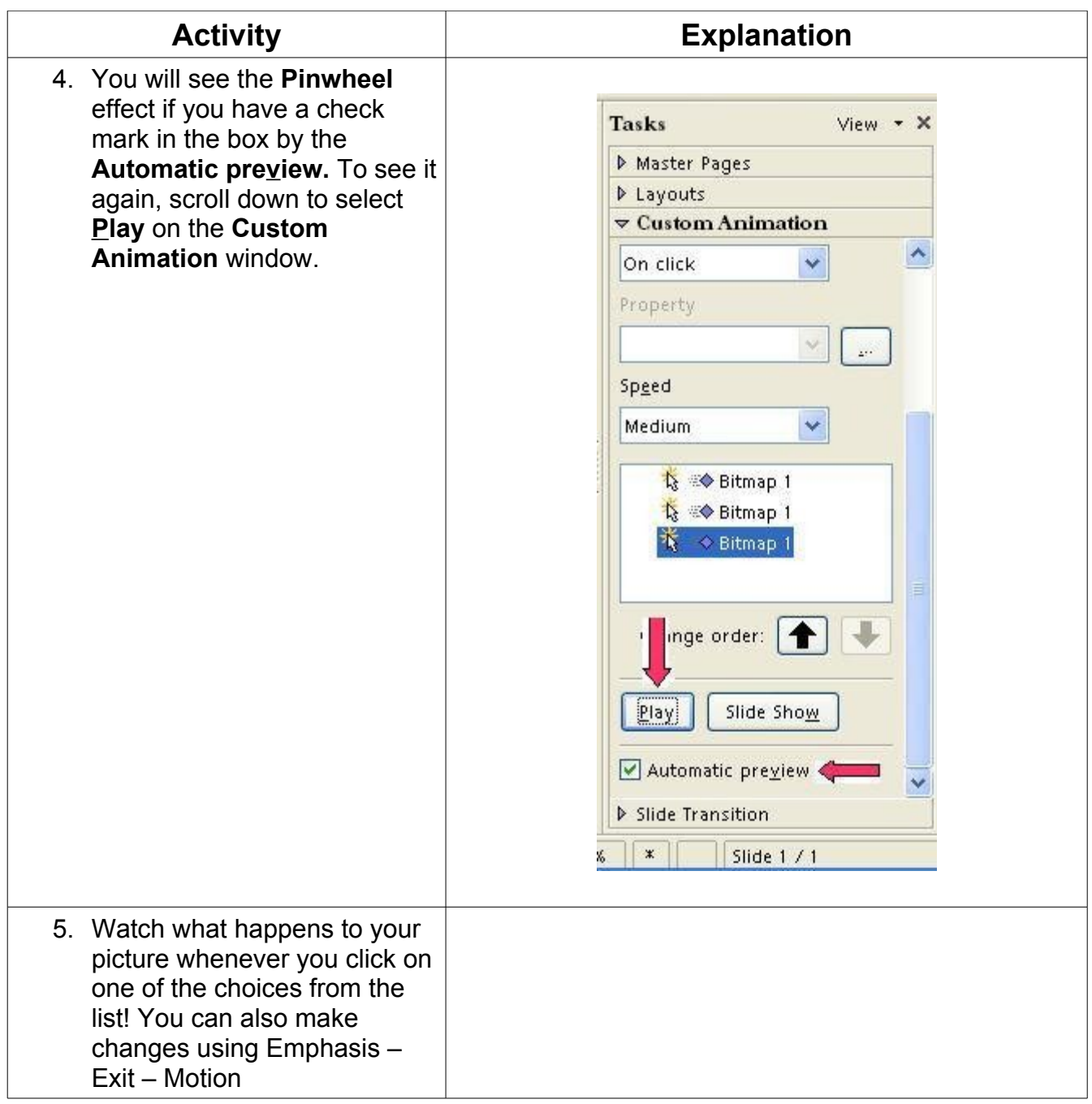

# <span id="page-6-0"></span>**Save File For Future Use**

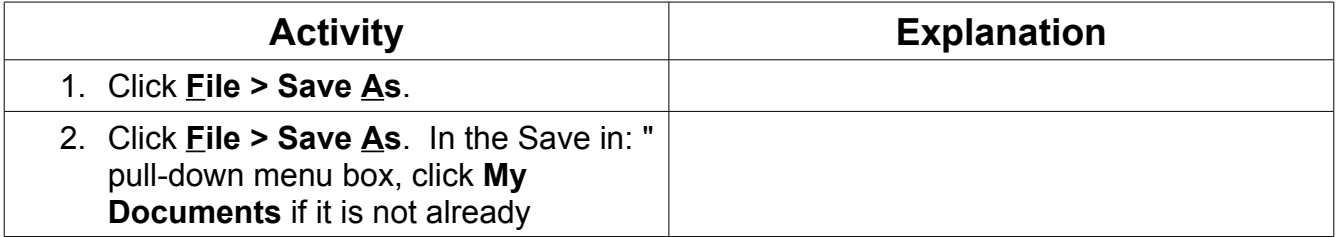

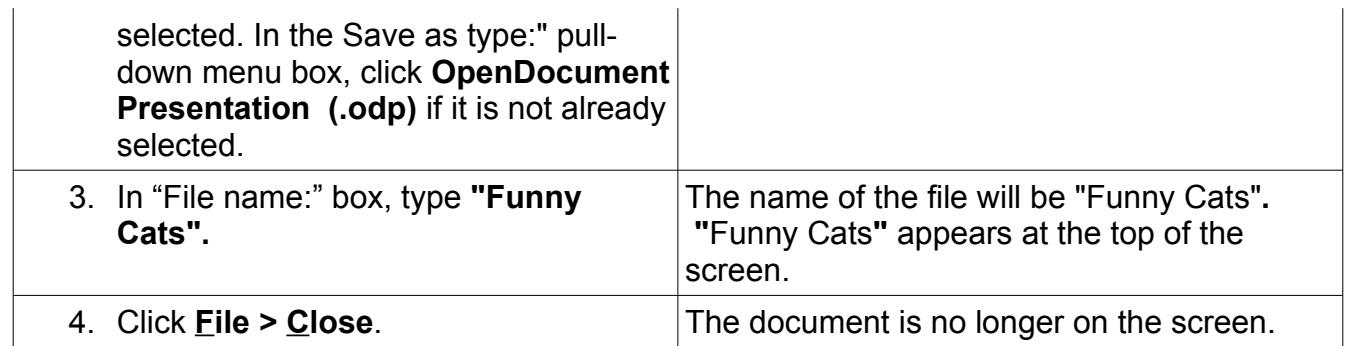

#### **Note**

Tutorials are improved by input from users. We solicit your constructive criticism.

E-mail suggestions and comments to [tutorialsforopenoffice@yahoo.com](mailto:tutorialsforopenoffice@yahoo.com)

For other free tutorials go to: [www.tutorialsforopenoffice.org](http://www.tutorialsforopenoffice.org/)

Edited by Sue Barron